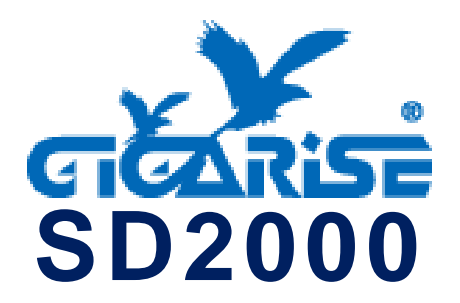

ENT OOO

#### 存入參數設定值。

位移參數設定值,參數設定完成後,長按 三秒,跳回第一第二層階層主頁,再長 三秒,跳回顯示常態畫面。

累加參數設定值,循環 0 ~9 位數及循環參數。

遞減參數設定值,循環 0 ~9 位數及循環參數。

。<br>参數位移鍵,參數階層設定完成後,長按三秒,可跳至常態畫面。

■ 第一階層參數表: 鍵一次,顯示 及 閃爍,再按 一次, 顯示千位數,按< 移至千位數按< 無示 1000,

#### 再按 (ENT), 進入第一階層參數。

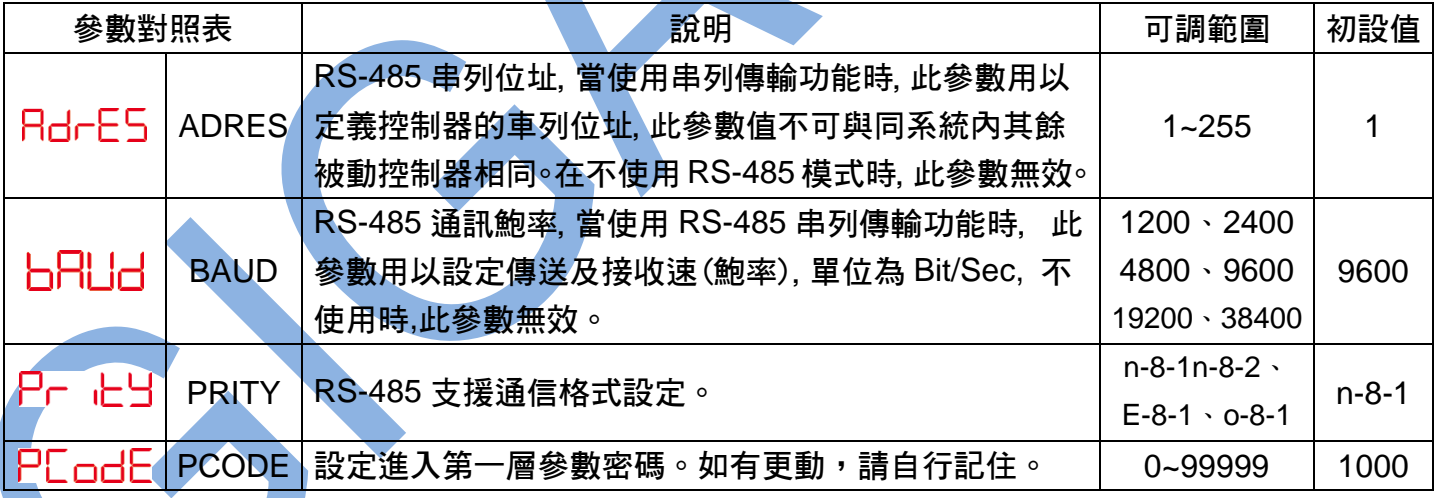

#### ■第二階層參數表:常態畫面, ◇ 長按三秒進入第二階層

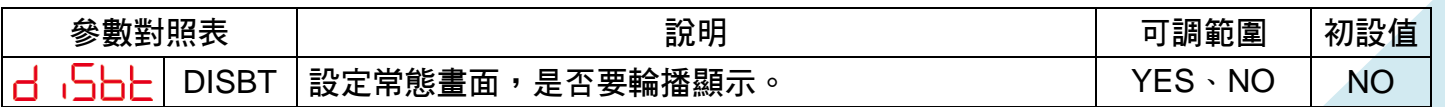

#### 一. SD2000 連線說明 :

- •連線格式為: MODBUS RTU 格式
- •通信傳輸鮑率: 9600 或 19200 或 38400
- •儀錶 RS485 串列位址: 1 ~ 255 台
- •支援通訊格式 : N81 , N 8 2 , 081 , E81
- 二. 範例:
- 1 . 讀取第一組溫度數值

發送命令如下 : (16 進位)

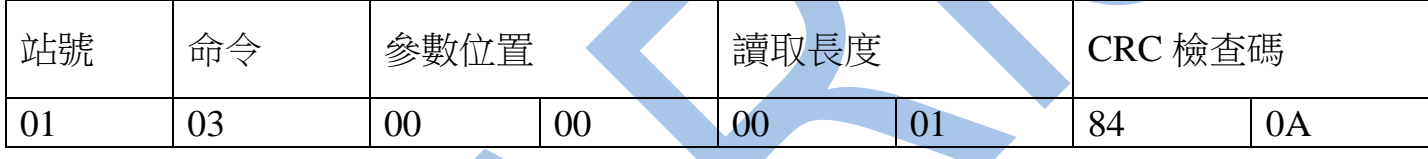

回傳命令如下 : (16 進位)

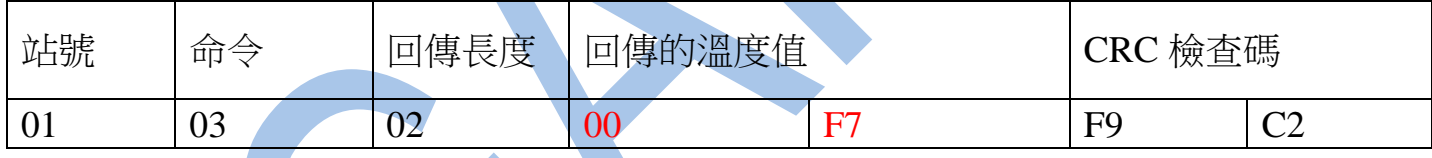

備註 : 回傳命令的紅色數值為第一組通道 PV 顯示值

00 F7 轉為十進位等於 24.6 度℃

三.訂購輸入信號指定(TYPE) ,出廠校正温度量測值參考對照表如下 :

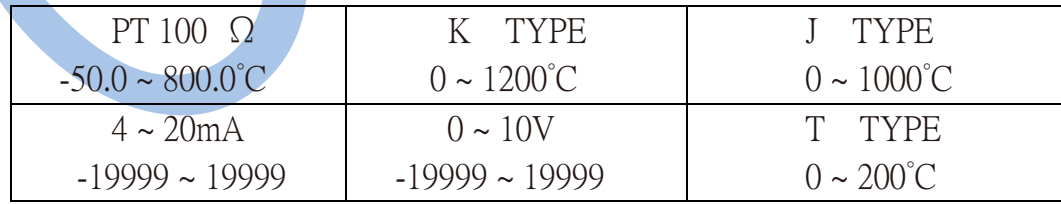

# 讀取命令 : 03

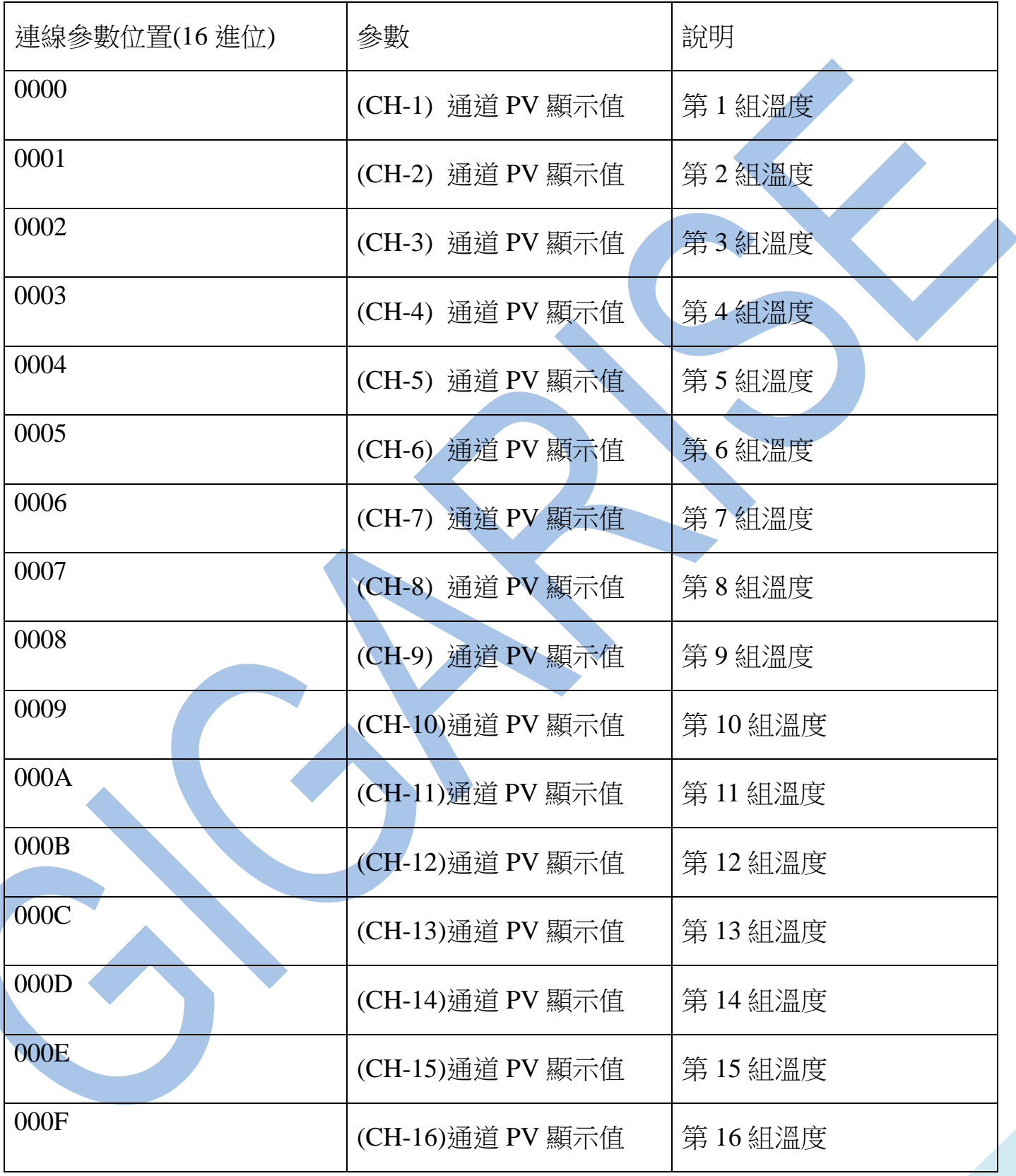

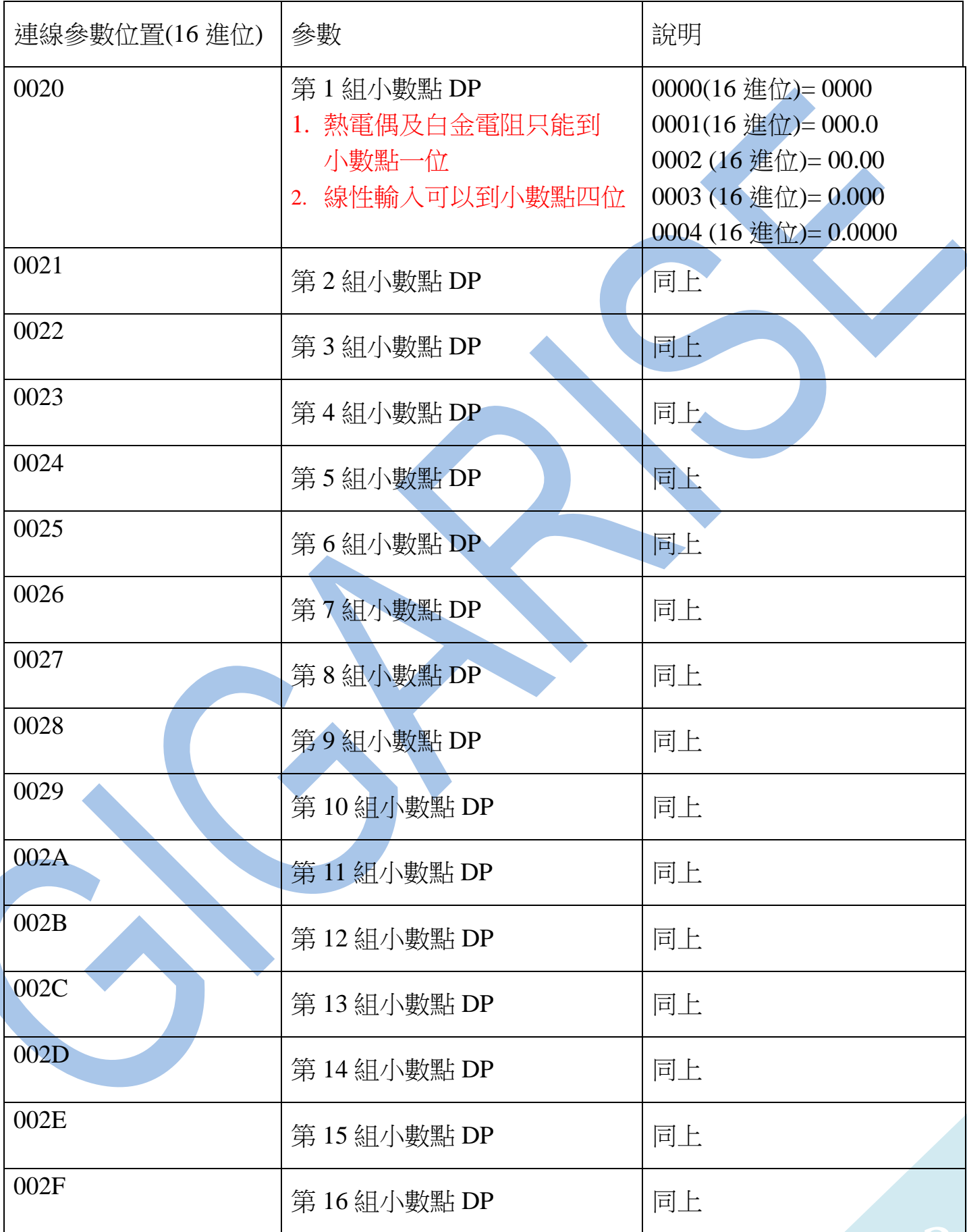

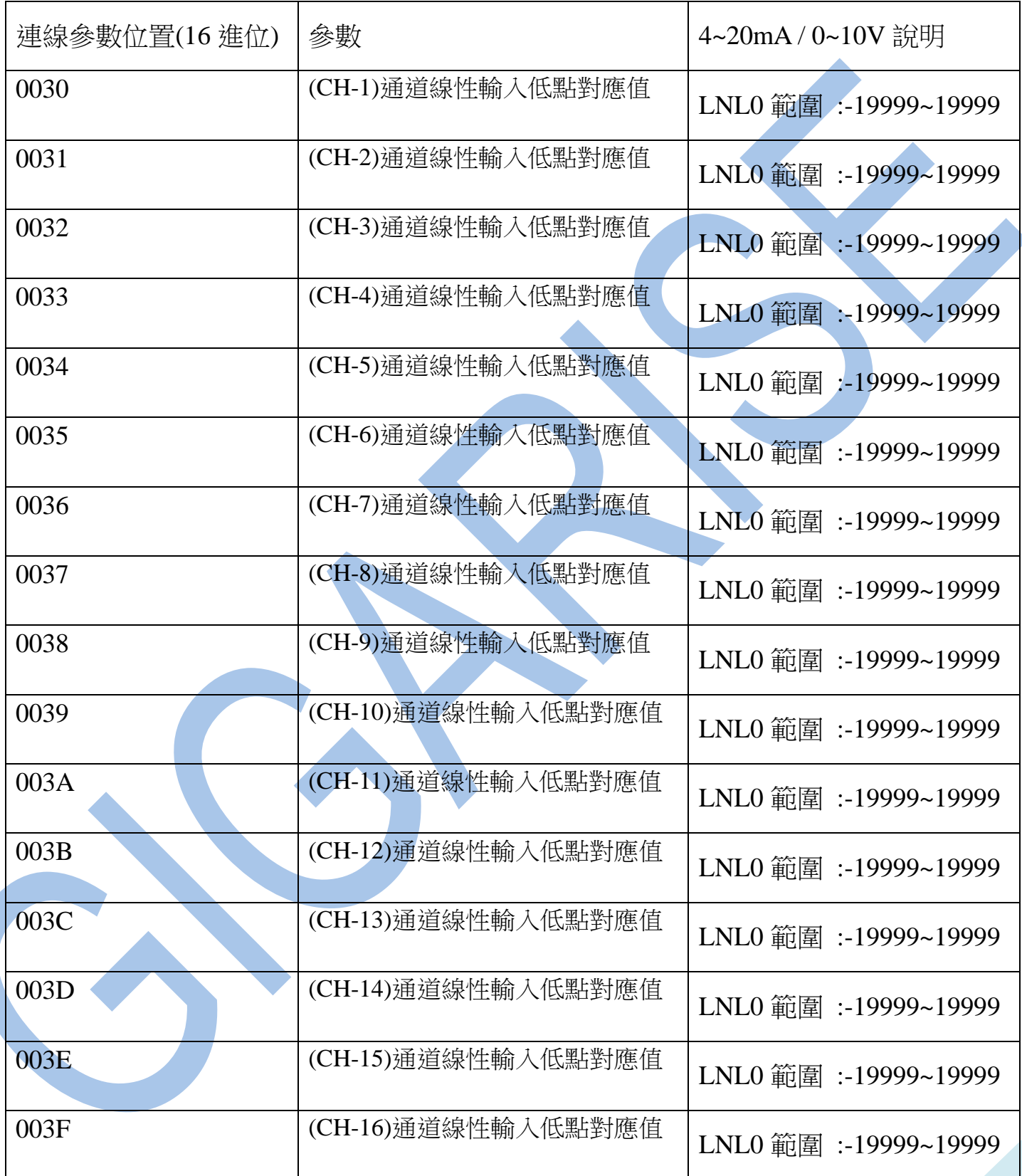

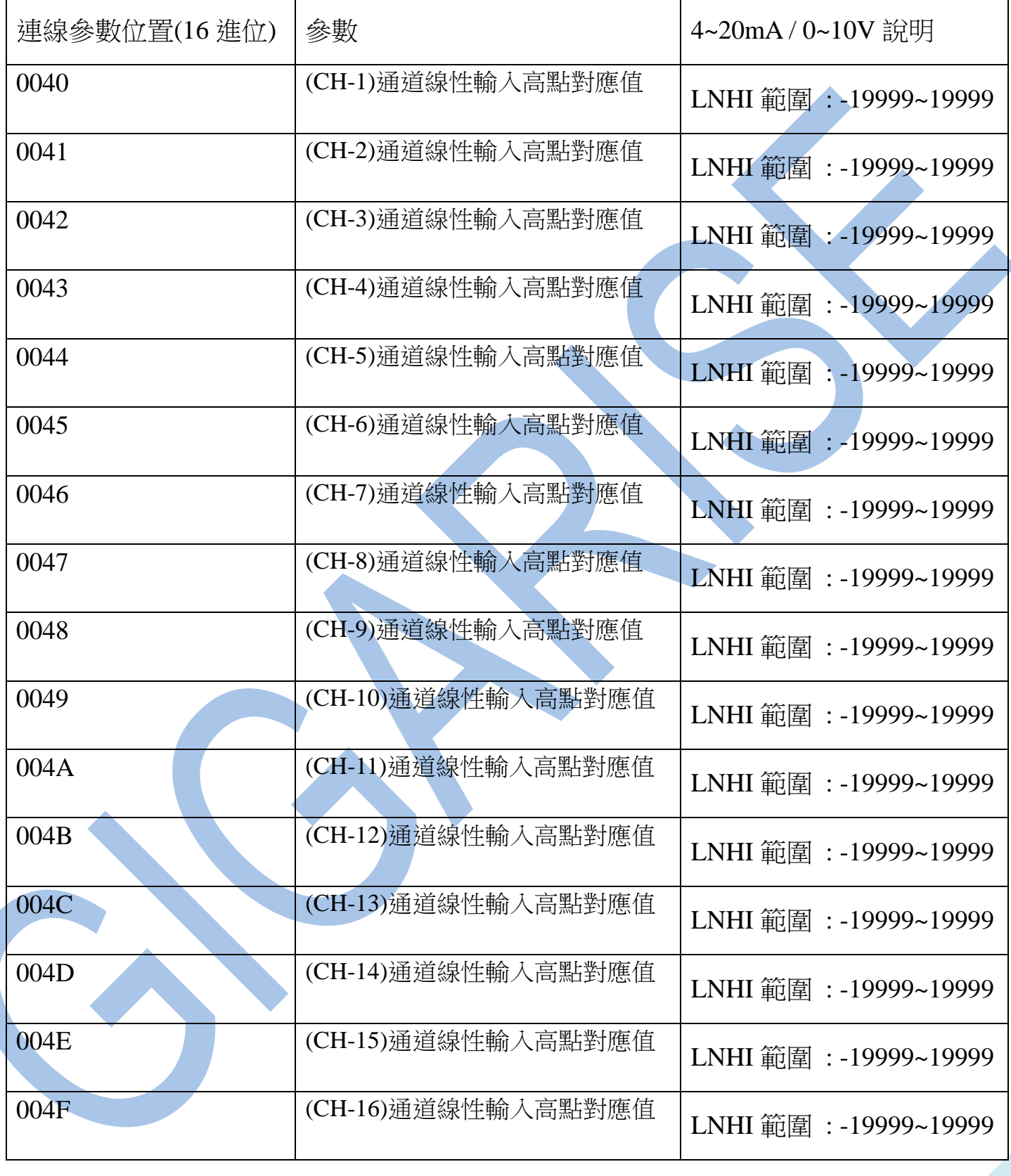

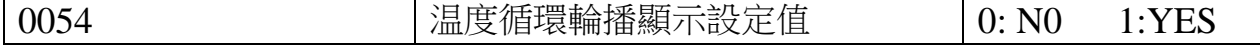

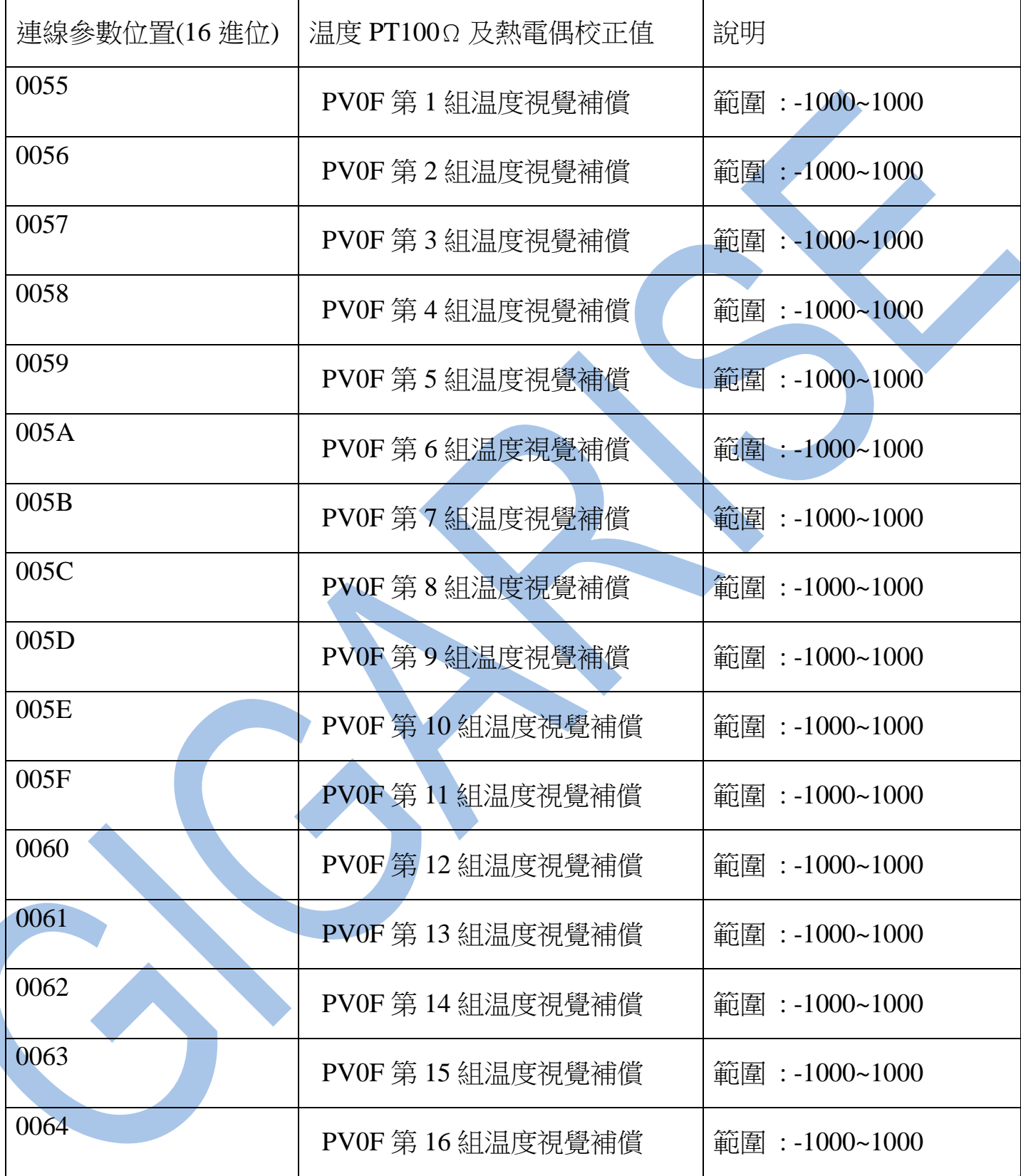

備註:如用 PLC ,人機等設備與此溫度模組,連線請對照以上表格的參數位置去撰寫程式

如有疑問可以拿以上表格問 PLC ,人機…等設備的廠商如何撰寫